## **PUW - Ochrana Účetního deníku proti změnám dokladů**

Například po podání přiznání k dani z příjmů nebo po nebo podání přiznání k DPH je vhodné zakázat změny dokladů, které byli součástí přiznání nebo alespoň protokolovat kritické změny těchto dokladů (př. změna částky, DUZP, organizace atp.) tak, aby se později daly jednoduše dohledat.

## **Uzavřít data do xx.xx.xxxx**

V základních parametrech zákazníka je možné vyplnit datum "Uzavřít data do". Doklady vzniklé před a k tomuto datu pak nelze měnit ani do tohoto období vkládat nové řádky nebo ukládat staré řádky, kde bylo změněno datum tak, aby spadalo do uzavřeného období.

Takto je možné například po podání přiznání k dani z příjmů Uzavřít data do 31.12. roku, za který bylo přiznání podané.

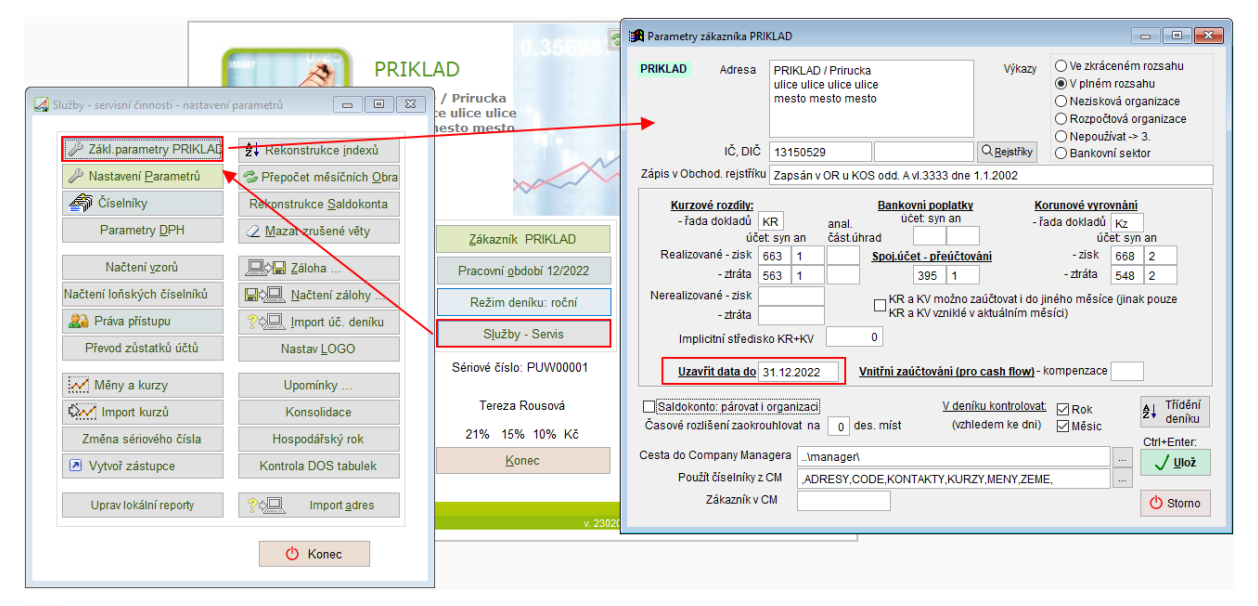

Ø Pokud používáte i Company Manager (MANW), pak je vhodné v MANW nastavit stejné datum do parametru "Zákaz zaúčtování do dne" (Horní lištové menu Služby -> Nastavení parametrů -> NEZAUCT\_DO - vyplňte datum). Do období před tímto datem včetně něj se pak nesmí z MANW nic zaúčtovat do Účetního deníku. (Parametr je nastaven pouze pro daného zákazníka programu.) Podrobně viz [https://www.comsys-sw.cz/Manual/MANW/\\_4fy0vezmx.htm](https://www.comsys-sw.cz/Manual/MANW/_4fy0vezmx.htm) .

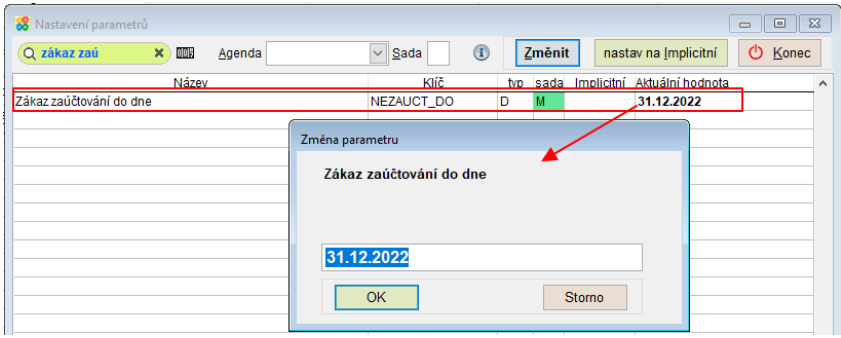

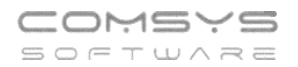

## **Autorizace dokladů a protokolování změn**

Autorizace je ověření řádku (dokladu) v účetním deníku. Potvrzení že je zaúčtován a zkontrolován. Autorizace je určitou formou elektronického podpisu. Od okamžiku autorizace jsou veškeré **podstatné změny dokladů** protokolovány.

Funkce týkající se autorizace dokladů naleznete v agendě Účetní deník - horní lištové menu Protokol.

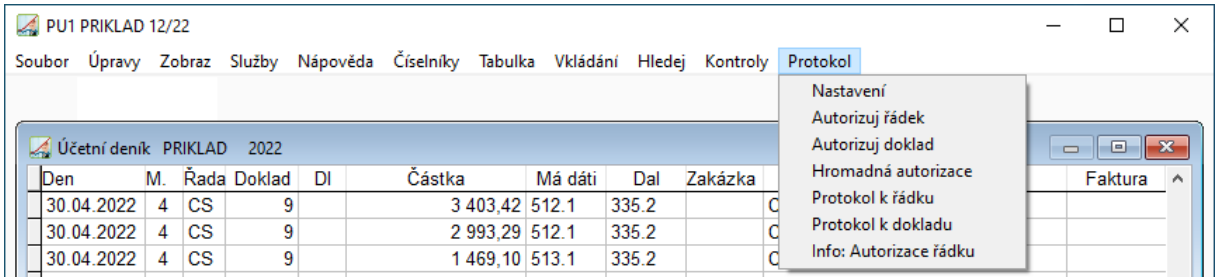

## **Příklad:**

Například je možné zakázat změny autorizovaných dokladů a vždy hromadně autorizovat po podaní přiznání k DPH doklady, které v něm byly vykázány.

1) Nastavení vlastností Autorizace dokladů

Agenda Účetní deník - horní lištové menu Protokol -> Nastavení

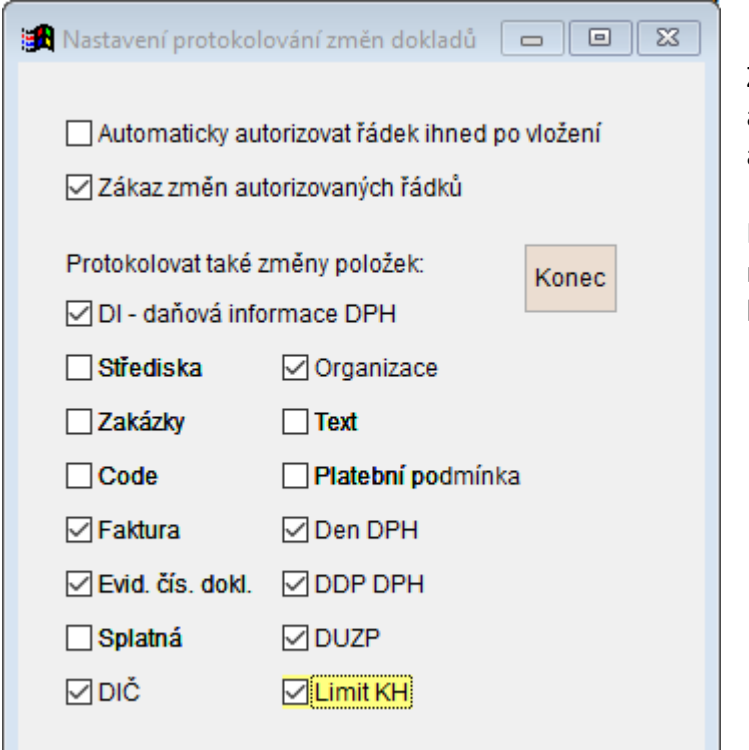

Zaškrtnutí "Zákaz změn autorizovaných dokladů" – autorizované doklady nelze měnit.

K možnosti zrušení autorizace je nutné mít speciální právo u konkrétního uživatele.

2) Nastavení filtru v účetním deníku tak, aby byly vybrané pouze doklady, které chcete autorizovat.

Spuštění filtru klávesová zkratka **F.**

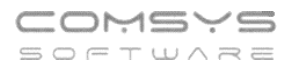

Nastavení zobrazení pouze dokladů, které byly součástí podaného přiznání k DPH -> Zaškrtněte doklady, které mají daňovou informaci ØDI>0

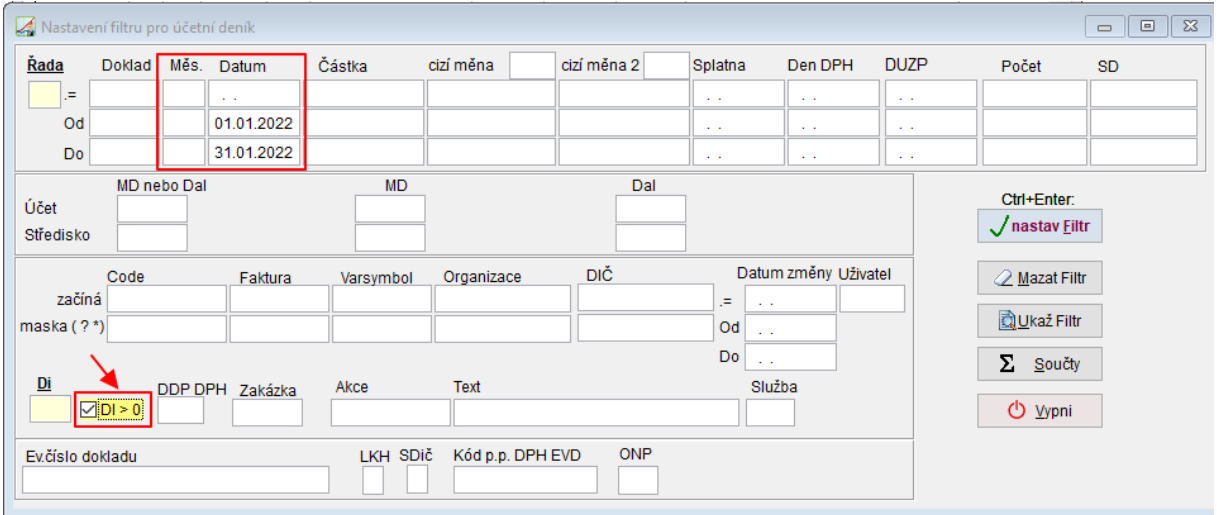

Nastavte správné pracovní období, za které bylo přiznání k DPH podáno.

3) Hromadná autorizace dokladů, které jsou součástí podaného přiznání k DPH

Horní lištové menu Protokol -> Hromadná autorizace

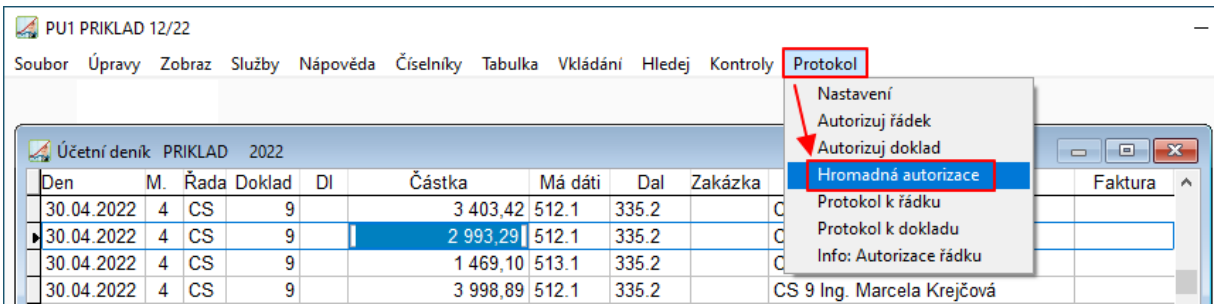

Tato funkce autorizuje všechny doklady zobrazené v účetním deníku – výběr těchto dokladů přes nastavení filtru. Do autorizovaných dokladů se zapíše, kdo a kdy doklad autorizoval.

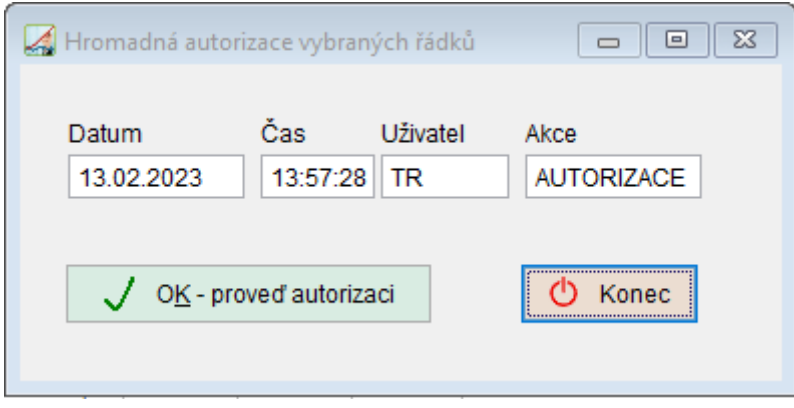

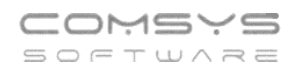

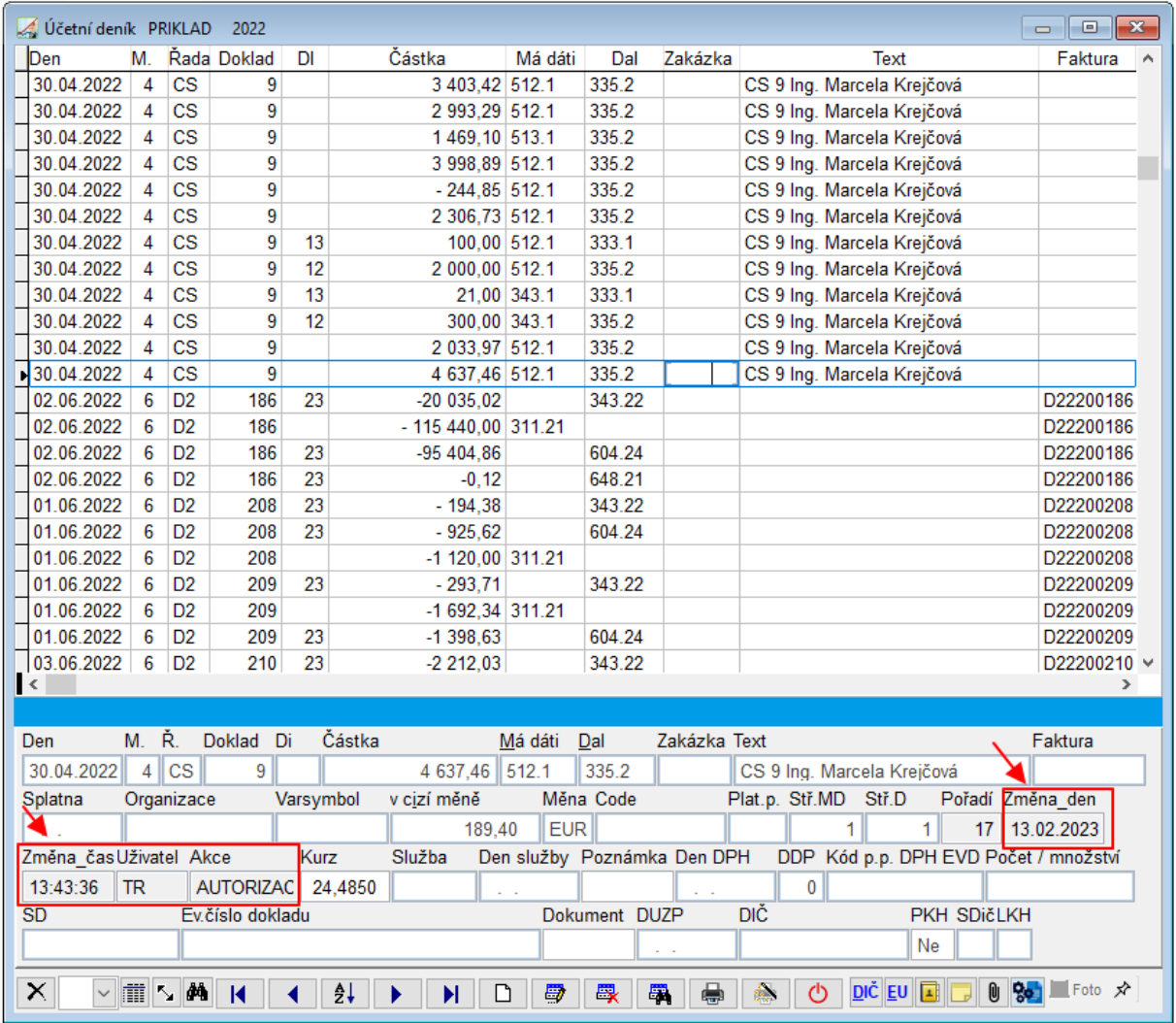

Velmi podrobné informace o autorizaci dokladů a protokolování změn dokladů v PUW viz příručka [https://www.comsys-sw.cz/Manual/PUW/\\_4fz0hwaf0.htm](https://www.comsys-sw.cz/Manual/PUW/_4fz0hwaf0.htm) .

 Pokud používáte i Company Manager: je možné zakázat přepisování (zaúčtování) dokladů, které jsou v účetním deníku (PUW) označené jako autorizované => Nastavení parametru ZAK\_AUT na Ano. Také je možné nastavit, aby se doklady při zaúčtování z MANW rovnou autorizovaly (kdo nemá příslušná práva přístupu, nemůže je pak v PUW upravovat) => Nastavení parametru AUTORIZACE na Ano. Podrobně [https://www.comsys](https://www.comsys-sw.cz/Manual/MANW/_4fy0veztv.htm)[sw.cz/Manual/MANW/\\_4fy0veztv.htm](https://www.comsys-sw.cz/Manual/MANW/_4fy0veztv.htm) .